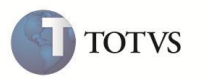

# **Reestruturação dos Cadastros e Cálculos dos Planos de Saúde**

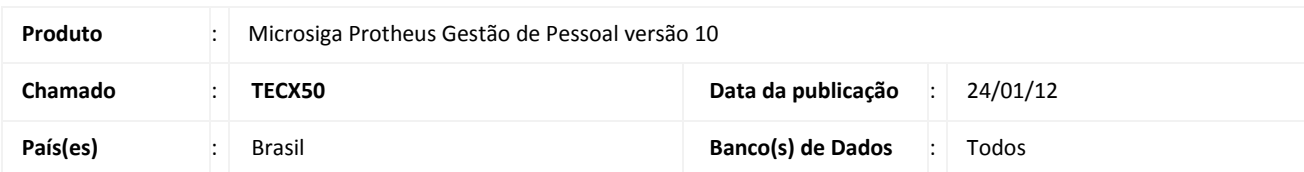

## Importante

Para esta melhoria é necessário aplicar o pacote de atualizações referente ao chamado **TDYLT9.**

Implementada melhoria para o novo **Cálculo dos Planos de Saúde**, com a disponibilização das seguintes rotinas:

- **Cancelamento do Cálculo de Planos (GPEM011)** Permite realizar o cancelamento de Cálculo dos Planos de Saúde.
- **Plano de Saúde Ativos (GPEA001)** Permite realizar a transferência de Planos de Saúde Coletivo. Através dos parâmetros é possível realizar os filtros de acordo com a necessidade.

#### **PROCEDIMENTOS PARA CONFIGURAÇÃO**

1. No **Configurador (SIGACFG)** acesse **Ambientes/Cadastro/Menu (CFGX013)**. Informe a nova opção de menu de Gestão de Pessoal, conforme instruções a seguir:

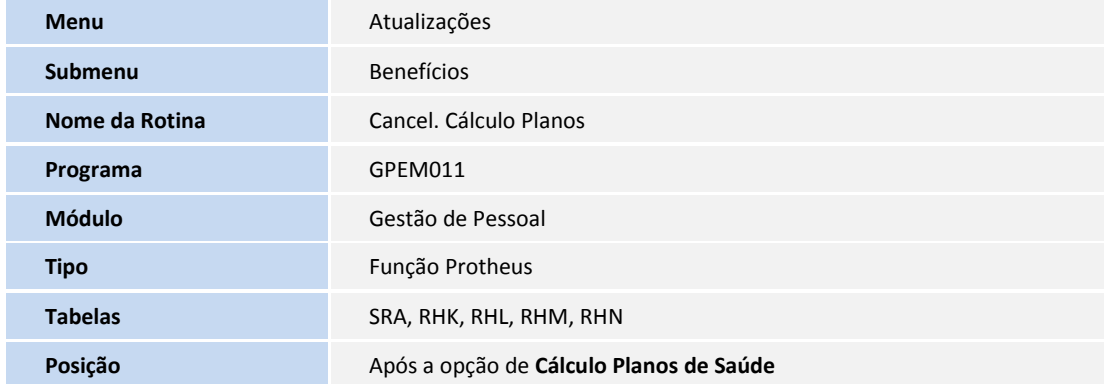

#### **PROCEDIMENTOS PARA UTILIZAÇÃO**

**Cancelamento do Cálculo de Planos – GPEM011**

- 1. Em **Gestão de Pessoal (SIGAGPE)** acesse **Atualizações / Benefícios / Cancel. Cálculo Planos (GPEM011).**
- 2. Informe os seguintes Parâmetros:
	- **Data de Referência**: Data de Referência\Competência de cálculo. Utilize o último dia do mês.

## **Boletim Técnico**

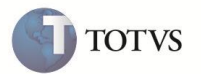

- **Filial De:** Filial Inicial para o cálculo.
- **Filial Até:** Filial Final para o cálculo.
- **Matricula De:** Matricula inicial para o cálculo.
- **Matricula Até:** Matricula final para o cálculo

 **Centro de Custos De**: Centro de Custo inicial para o cálculo. Será utilizado o centro de custo do cadastro do funcionário, SRA-RA\_CC

- **Centro de Custos Até:** Centro de custo final para o cálculo.
- **Categorias ?:** Categorias que serão calculadas.
- **Situações:** Situações que sistema deve considerar para o cálculo.

O sistema realiza o filtro de acordo com os parâmetros acima e deleta os registros no banco de dados (RHR).

#### **Planos de Saúde Ativos – GPEA001**

- 1. Em **Gestão de Pessoal (SIGAGPE)** acesse **Atualizações/Benefícios/Planos de Saúde Ativos (GPEA001).**
- 2. Informe os seguintes parâmetros:
	- **Filial De**: Filial inicial que será considerada na seleção dos dados para a transferência;
	- **Filial Até:** Filial final que será considerada na seleção dos dados para a transferência;
	- **Matricula De**: Matricula inicial que será considerada na seleção dos dados para a transferência;
	- **Matricula Até:** Matricula final que será considerada na seleção dos dados para a transferência;
	- **Centro de Custos De**: Centro de Custo inicial que será considerado na seleção dos dados para a transferência de planos;
	- **Centro de Custos Até:** Centro de Custo final que será considerado na seleção dos dados para a transferência de planos;
	- **Categoria**: Categorias que serão consideradas na seleção dos dados para a transferência de planos;
	- **Situações**: Situações que serão consideradas na seleção dos dados para a transferência de planos;
	- **Tipo:** Informe se deseja realizar a transferência de Planos de Assistência Médica ou Odontológica;
	- **Fornecedor De:** Informe a origem do Fornecedor a ser transferido;
	- **Fornecedor Para:** Informe o Destino do Fornecedor a ser transferido;
	- **Plano Faixa Salarial De**: Informe o Plano para Faixa Salarial origem;
	- **Plano Faixa Salarial Para:** Informe o Plano para Faixa Salarial destino;
	- **Plano Faixa Etária De**: Informe o Plano para Faixa Etária origem;

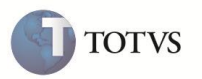

- **Plano faixa Etária Para:** Informe o Plano para Faixa Etária destino;
- **Plano Valor Fixo De:** Informe o Plano de Valor Fixo origem;
- **Plano Valor Fixo Para:** Informe o Plano de Valor Fixo destino;
- **Plano % sobre Salário De:** Informe o Plano de porcentagem sobre Salário origem;
- **Plano % sobre Salário Para:** Informe o Plano de porcentagem sobre Salário destino;
- **Per. Início:** Informe o novo Período de Início de validade do Plano;
- **Per. Final:** Informe o novo Período Final de validade do Plano.

Os registros alterados serão gravados na tabela de **Histórico de alterações (RHN)** de acordo com as regras existentes para as alterações nos planos ativos individuais.

### **INFORMAÇÕES TÉCNICAS**

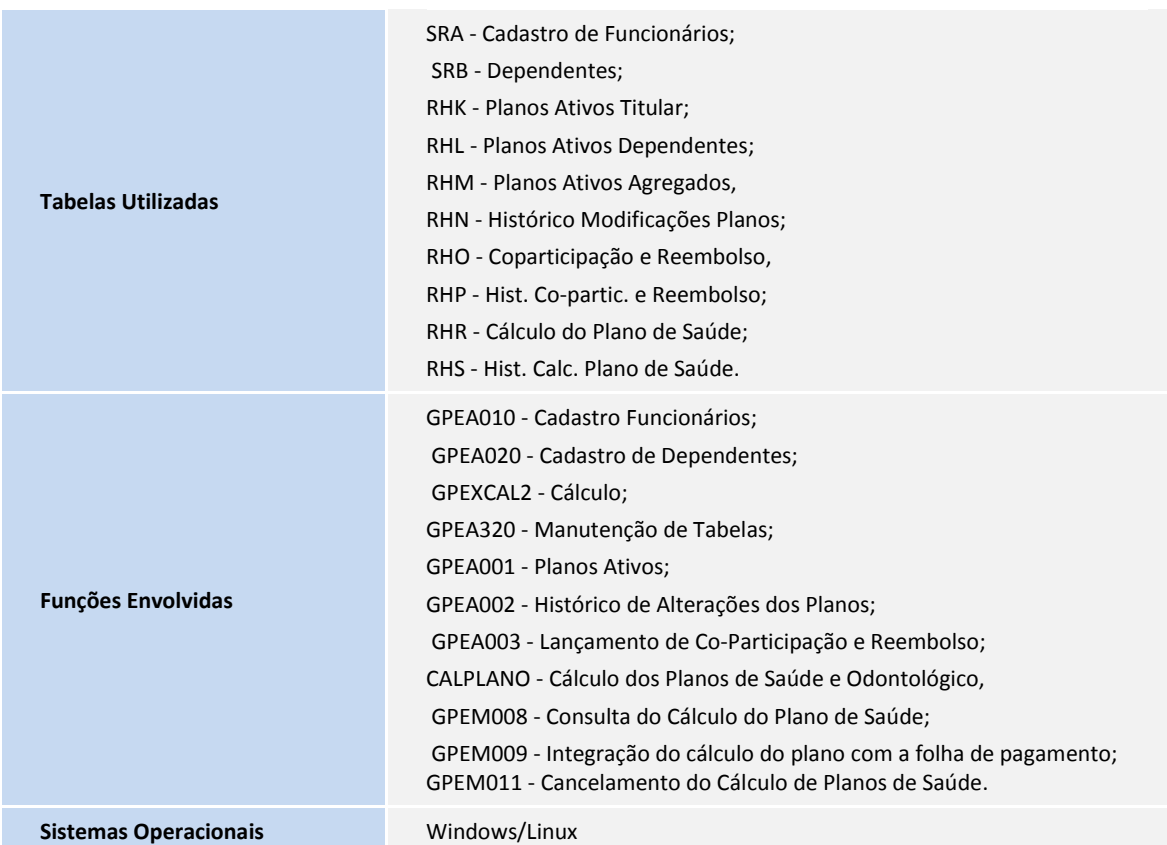